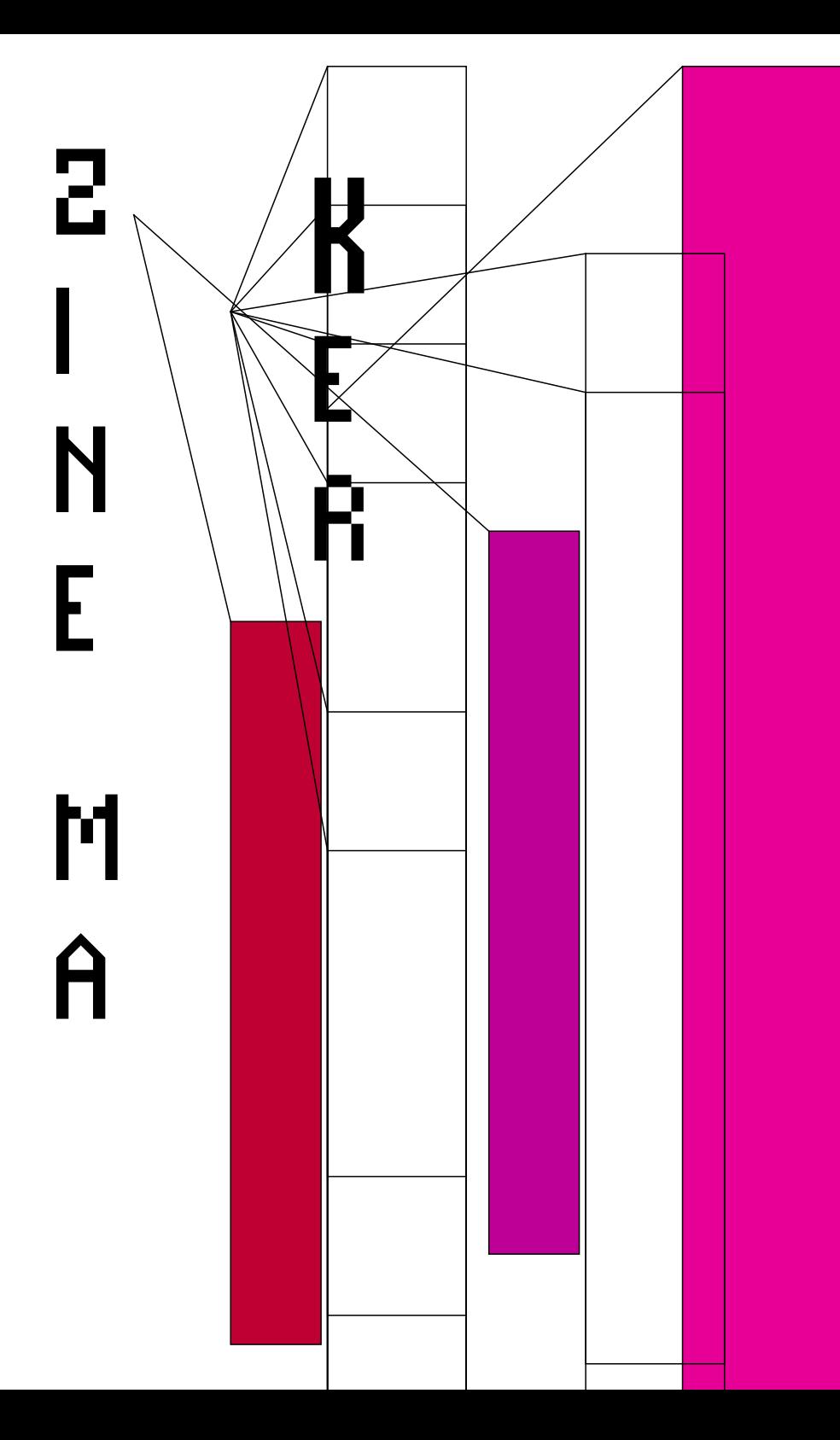

### # Introduction

This zine helps in navigating the zine maker code, a small software tool derived from pyFPDF library. The code is written in Python, and provides a few scripts for creating covers, colophons, content, and also signatures for preparing a PDF for the printer. The scripts run with python version 3.x.x and we can feed to the scripts inputs and outputs. As an input, we give the path to a text file, which shall create the text and images content of the zine, and as an output we give a the path/filename of our choice. We can also run the scripts with no input nor output, in which case, they take as default parameters the readme text from the 'text/' folder and produce an output to either of the folders 'covers', 'colophons', 'body', or 'zines', depending on which script we are running each time.

## # Get the code

#### ## Download the source code

The code is under development by the author and can be cloned or downloaded from https://git.systerserver.net/mara/zine\_maker. To download the project, near the top of the gitlab page, click on the download icon next to "Find file". Once downloaded, right-click to extract the files, or from terminal run:

tar -xvf zine\_maker.tar -C /home/user/destination unzip zinme\_maker.zip -d /home/user/destination

Or with git clone:

export username=zine export token=DskM\_8XxtKt-Wym1xHd1 export repo=git.systerserver.net/mara/zine\_maker.git git clone https://\$username:\$token@\$repo cd zine\_maker

# # Requirements

Basic requirements are listed here.

Python3 should be installed on the computer

https://www.python.org/downloads/

And also the pip command if it didn't get installed with Python

https://pip.pypa.io/en/stable/installation/

Once these are installed, from within zine\_maker folder run:

pip install -r requirements.txt

# # Miscellaneous

### ## Fonts

The source code comes with some fonts under the 'fonts' folder. You can use your fonts of preference by adding them either in the 'fonts' folder and edit the files cover.py, colophon.py and doc\_pdf.py to give the new names. Or add your absolute font path directly to the python scripts.

### ## Text

The input texts should be clean from characters added by some text editors or Operating Systems. Use the cat command to check your text is ready as input

with:

#### cat --show-nonprinting input.txt

Characters such as M-oM-;M or ^M (carriage Return / line feed) need to be removed. A cool tool for that is dos2unix, which is available as command line, but needs to be installed:

dos2unix filename

Or with the sed command:

#### sed -e "s/\r//q" file > newfile

Extensive info can be find at:

https://www.cyberciti.biz/faq/sed-remove-m-and-line-feeds-under-uni x-linux-bsd-appleosx/

#### ## Layout

All the font styling happens in the zine maker function create\_pages(). The input text is parsed for specific tags or symbols in the begining of each line and changes to the font color and size happen accordingly. We can add more or edit existing rules, directly in the zine maker code.

#### ## Parameters

The python scripts cover.py, colophon.py and doc\_pdf.py take a text input and an output filename. If we give no input/output, the default input is the related readme files under 'covers/', 'body/', 'colophons/' folders.

### ## Merge

For merging the cover, body and colophon pdf files, there are many pdf merger tools. One that is command line based and is used in this tutorial is pdfunite (http://linux-commands-examples.com/pdfunite).

#### ## Print

For shuffling the final pdf and prepare it for printing you need the

pdfseparate command

(http://www.linux-commands-examples.com/pdfseparate).

it is used inside the shuffle pdf.py file (see details at the end of this

README).

### ## Images

For making use of images in the script image magick needs to be installed (http://www.imagemagick.org/)

# # Run the code!

### ## Make the content of the pdf

The default parameters included in the script would create a zine from this readme:

python doc\_pdf.py

OR you can experiment with the other sample text found in this

repository under the 'text' folder.

python doc\_pdf.py text/images.txt body/images.pdf

OR get real and add your own text file and replace respectively the

input and output filenames.

python doc\_pdf.py text/<your\_file>.txt body/<output-name>.pdf

### ## Make the cover of the pdf

Same, the default parameters included in the script would create the

cover for the zine\_maker:

python cover.py

OR try-out the other cover samples:

python cover.py text/cover.txt covers/cover.pdf

OR add your cover text file and replace respectively:

python cover.py text/<your-cover>.txt

covers/<cover-name>.pdf

#### ## Make the colophon of the pdf

Same, the default parameters included in the script would create the

colophon for the zine\_maker:

python colophon.py

OR try-out the other colophon samples:

python colophon.py text/colophon.txt colophons/colophon.pdf

OR add your own colophon text file and replace respectively:

python colophon.py text/<your-colophon>.txt

colophons/<output-colophon>.pdf

# # Make a screen PDF

#### ## For the final screen version

from the terminal run:

pdfunite covers/cover.pdf body/body.pdf

colophons/colophon.pdf zines/final.pdf

You shall substitute the file paths to your own corresponding

/path/filenames

#### ## See this readme as a zine:

open the file zines/zinemaker.pdf

# # Make a zine

### ## Prepare signatures for printing

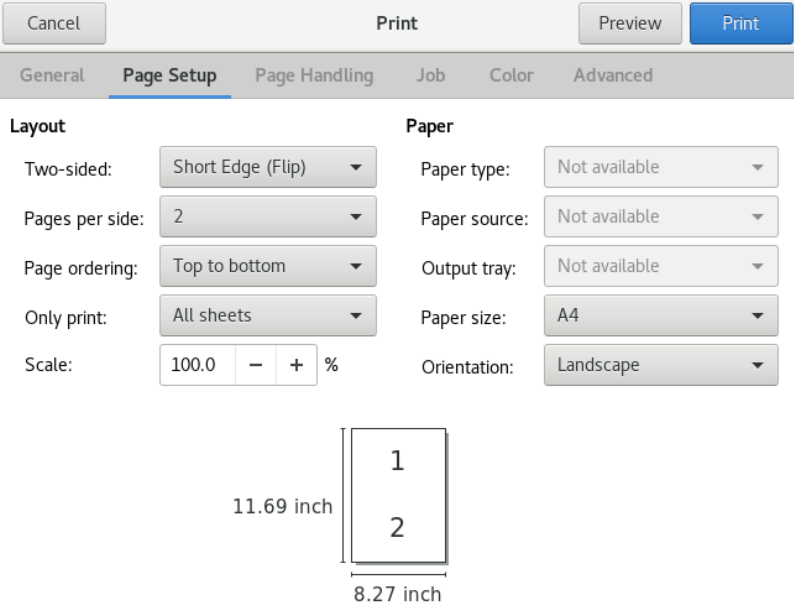

The script shuffle.py creates signatures for printing and folding the

A4 in two, to create a zine. Default parameters: as input

"zines/zinemaker\_screen.pdf" and as output

"zinemaker{random\_number}.pdf"

Run it for your own pdf files as following:

python shuffle\_pdf.py zines/<input\_file>.pdf

#### zines/<output\_file>.pdf

Note: your input file needs to have an even number of pages, divisible by 4, which is the number of pages needed for one signature. We can add blank pages in the begining and end of the body pdf file we created before if we need to make the total page number divisible by 4.

In the printer settings opt-in for the following:

- A4 Landscape
- Two pages per side
- Double side short edge

# # References

code repository:

https://git.systerserver.net/mara/zine\_maker

install python:

https://www.python.org/downloads/

install pip:

https://pip.pypa.io/en/stable/installation/

clean the text file for parsing:

https://www.cyberciti.biz/faq/sed-remove-m-and-line-feeds-under-uni

x-linux-bsd-appleosx/

merge and split pdf files:

http://linux-commands-examples.com/pdfunite

http://www.linux-commands-examples.com/pdfseparate

process images:

http://www.imagemagick.org/

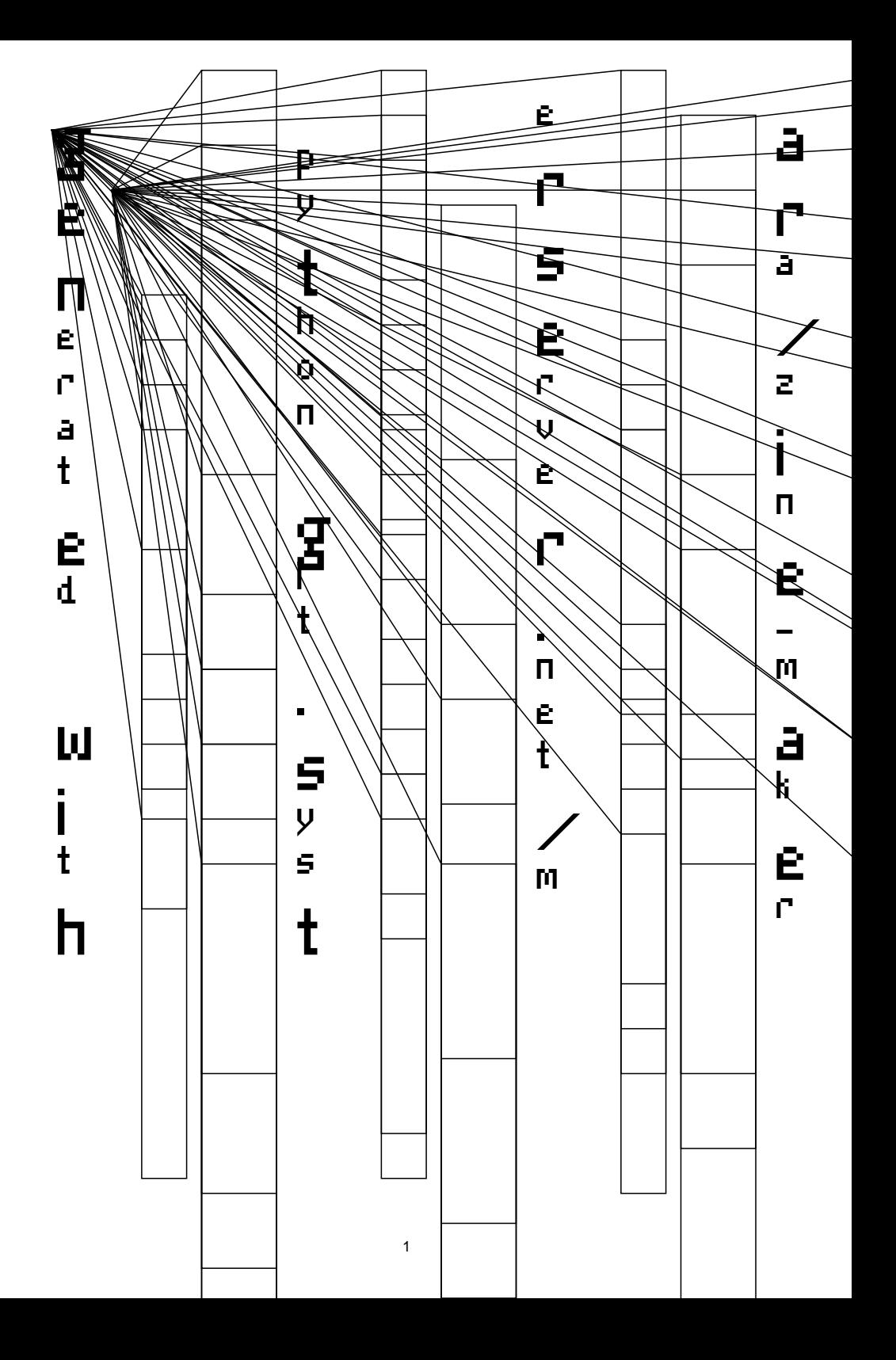